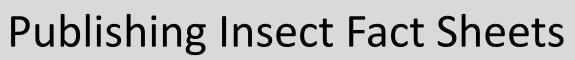

For WordPress Users

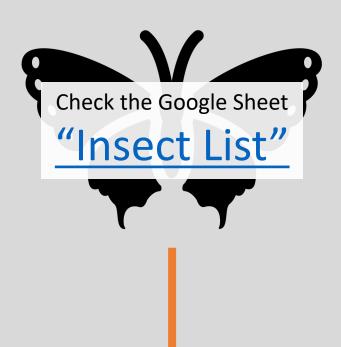

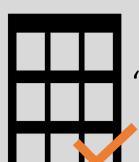

Add your name and sign up date under "Assigned Author" for a specified organism *OR* 

**Add the organism** to the list if it doesn't exist!

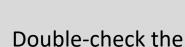

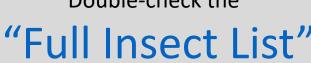

to ensure no one else already published your factsheet!

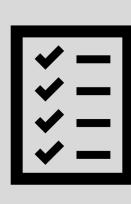

**↓** 

Login to the

"Extension Ento

Website"

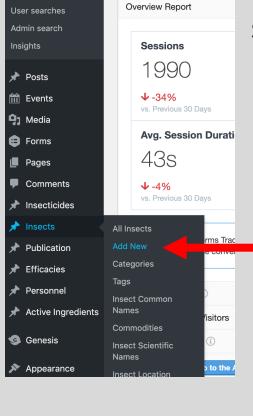

Scroll over "Insects" and select "Add New".

Follow instructions from

"Insect Post
Completion
Checklist"

Ensure fact sheet has been reviewed (by at least one peer) prior to marking status as "Complete".

Address any technical questions to

rlwilliams32@tamu.edu and erfan.vafaie@ag.tamu.edu

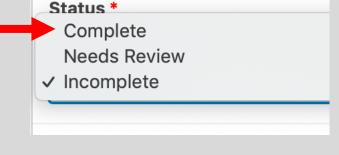

Add editor names and update status to "Complete" for your insect in the

"Insect List"

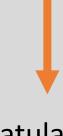

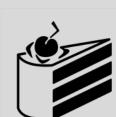

Congratulations!
Celebrate with a muchdeserved dance and cake.

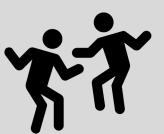